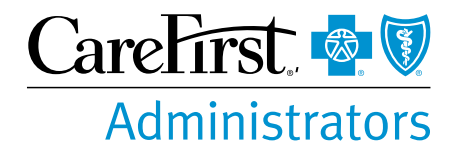

# Easy Interent Acccess to Your Claims Information

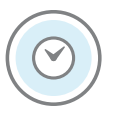

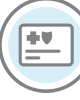

**Access to claims available 24 hours a day/7 days a week**

**Order replacement ID cards**

## **Secure website that is password**

**encrypted**

**protected and data** 

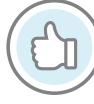

**Easy to use— all you need is a computer with interent access**

#### **Registering and creating an account**

- 1. Go to **cfablue.com**
- 2. Click on *Log In or Register* on the top right side of the screen
- 3. Click on *Register New User*
- 4. Enter your chosen username, email address and type of user, and click Submit.
- 5. Verify your identity by providing requested information:
	- participant ID, last name, and zip-code
- 6. Click *Next*
- 7. Create your password
- 8. Click *Submit*.

#### **Viewing your personal claims**

- 1. From the home page, click the *View Claims and Benefit Information* tile
- 2. Click *View All Claims*
- 3. A default start date will appear under your participant ID and group. Enter the date for a specific claim you would like to review.
- 4. A list of claims will be produced beginning with the date entered and any thereafter.
- 5. The Accumulators drop down located above the list of claims will allow you to view claims by category (medical, dental, vision), your year-to-date deductibles, and out-of-pocket spending.

#### **Selecting option for paperless EOBs**

- 1. After logging into your account, click the *I'm here to* option on the top of the screen.
- 2. From the drop down, select *Go Green, Go Paperless*
- 3. Scroll down and select *Yes, I agree to have electronic EOB notification* option
- 4. Click *Submit*.

### If you have any questions, call CFA using the phone number on your ID card.

Serving Maryland, the District of Columbia and portions of Virginia, CFA LLC, doing business as CareFirst Administrators, is an independent licensee of the Blue Cross and Blue Shield Association. ® The Blue Cross and Blue Shield Names and Symbols are registered trademarks of the Blue Cross and Blue Shield Association.